#### **Federal Communications Commission (FCC) Notice**

This device complies with Part 15 of the FCC Rules. Operation is subject to the following two conditions: (1) this device may not cause harmful interference, and (2) this device must accept any interference received, including interference that may cause undesired operation.

This equipment has been tested and found to comply with the limits of a Class B digital device, pursuant to Part 15 of the FCC Rules. These limits are designed to provide reasonable protection against harmful interference in a residential installation.

This equipment generates, uses and can radiate radio frequency energy and, if not installed and used in accordance with the instructions, may cause harmful interference to radio communications. However, there is no guarantee that interference will not occur in particular installations, if this equipment does cause harmful interference to radio or television reception, which can be determined by turning the equipment off and on, the user is encouraged to try to correct the interference by one or more of the following measures:

1. Reorient / Relocate the receiving antenna. 2. Increase the separation between the equipment and receiver.

3. Connect the equipment into an outlet on a circuit different from that the receiver is connected.

4. Consult the dealer or an experienced radio / TV technician for help. **CAUTION**: Changes or modifications not expressly approved by the manufacturer responsible for compliance could void the user's authority to operate the equipment.

This device complies with Part 15 of the FCC Rules. Operation is subject to the following two conditions:

(1) This device may not cause harmful interference and

(2) This device must accept any interference received, including interference that may cause undesired operation.

#### **Disclaimer**

The following does not apply to any country where such provisions are inconsistent with local law: KYE Systems Corp. makes no warranties with respect to this documentation, whether expressed or implied. All material is provided "as is". This includes, but is not limited to, any implied warranties of merchantability and fitness is for a particular purpose. The information covered in this document is subject to change without notice.

KYE Systems Corp. assumes no responsibility for any errors that may appear in this document.

All brand names mentioned in this manual are trademarks or registered trademarks of their respective companies.

Copyright © 2007 KYE Systems Corp. All rights reserved.

### **Hardware Installation**

- 1. Install two AA batteries into the mouse and two AAA into the keyboard.
- 2. Plug in your USB receiver to a USB port of your PC.

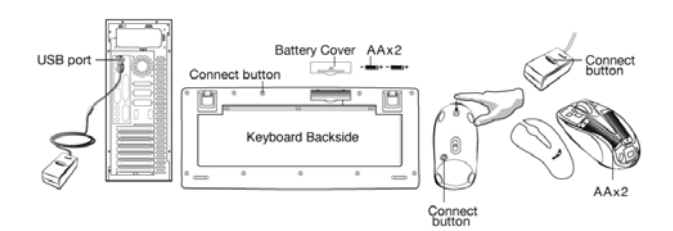

### **Software Installation**

- 1. Place your CD driver in your PC drive for software installation.
- 2. Follow the instructions on the screen to finish the software installation.

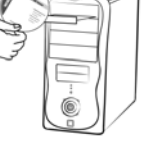

### **Replace Batteries**

If the mouse or keyboard does not work properly, then the batteries have lost their charge, so you need to replace them. *Warning: do not mix or use different types of batteries at the same time.* 

### **ID Channel Setting**

The channel ID is factory preset. The green LED (data transmission indicator) will be lit constantly when the wireless device is in normal operation. In case your wireless devices do not work, reset the ID channel by:

- 1. Press the connect button on the receiver and the LED will be blinking for connection.
- 2. Press the connect button on each wireless device within 20 seconds and observe if the LED light on the receiver has gone off. If yes, it means the wireless device is ready for use.

## "**Warning (Trouble shooting)**

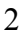

- 1. The wireless desktop set provides 256 ID codes, and it selects the ID # for your wireless devices. You can only set up one wireless desktop at a time. If you have another 27Mhz wireless desktop set within 10 square meters, there may be interference between the wireless devices.
- 2. Some of keyboard buttons may not work until the driver has been installed. We recommend you install the driver first before you use this product.
- 3. To re-program other media programs, software installation is required.

## **Keyboard hot key definition**

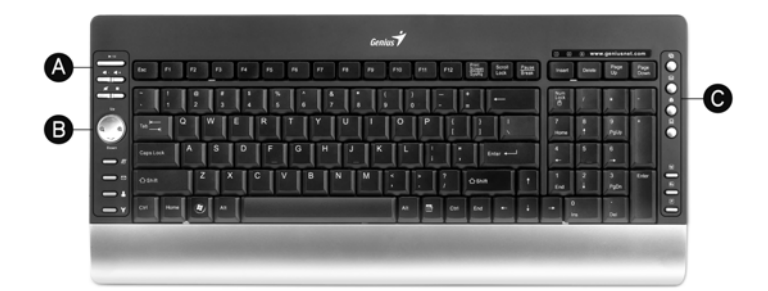

# a) Multimedia & Internet hot keys

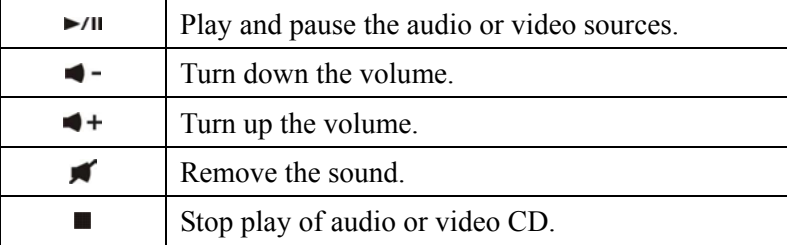

3

# **ENGLISH**

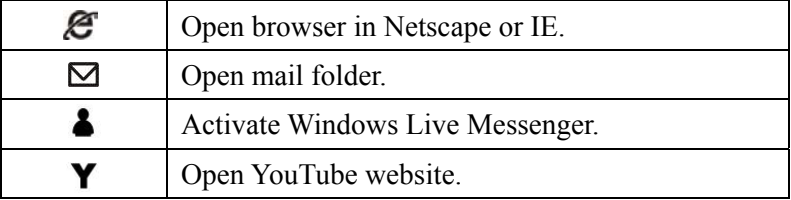

b) 4 way pad for internet browsing and zoom in/out

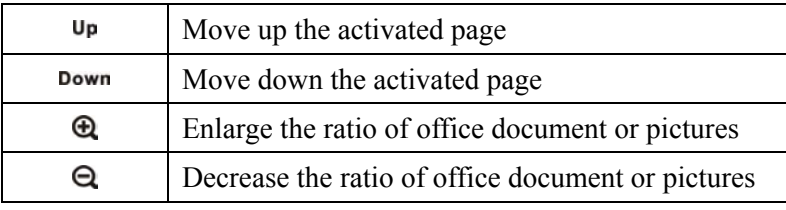

c) Vista & Office hot keys

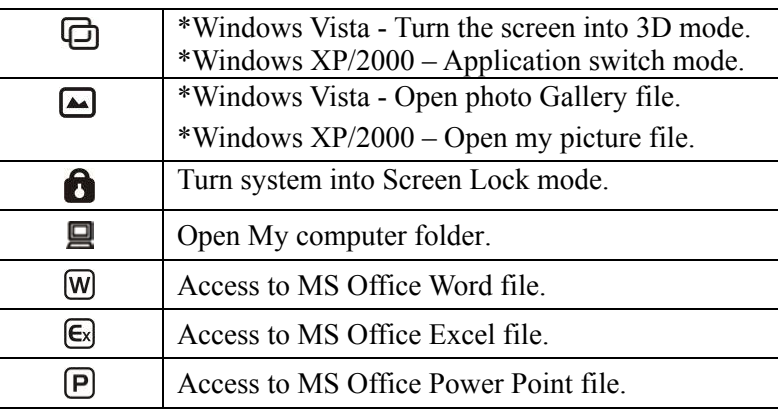

# **Mouse Button Assignments**

1. **Left Button:** Provides traditional mouse functions like click, double click and drag.

# **ENGLISH**

- 2. **Right Button:** Provides traditional mouse click function
- 3. **Magic-Roller:** Scroll the button to surf the Internet and Windows documents.

5

- 4. **Scrolling button:** Provides scroll left.
- 5. **Turbo scroll button:** Provides scroll right.

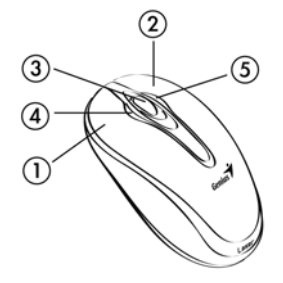